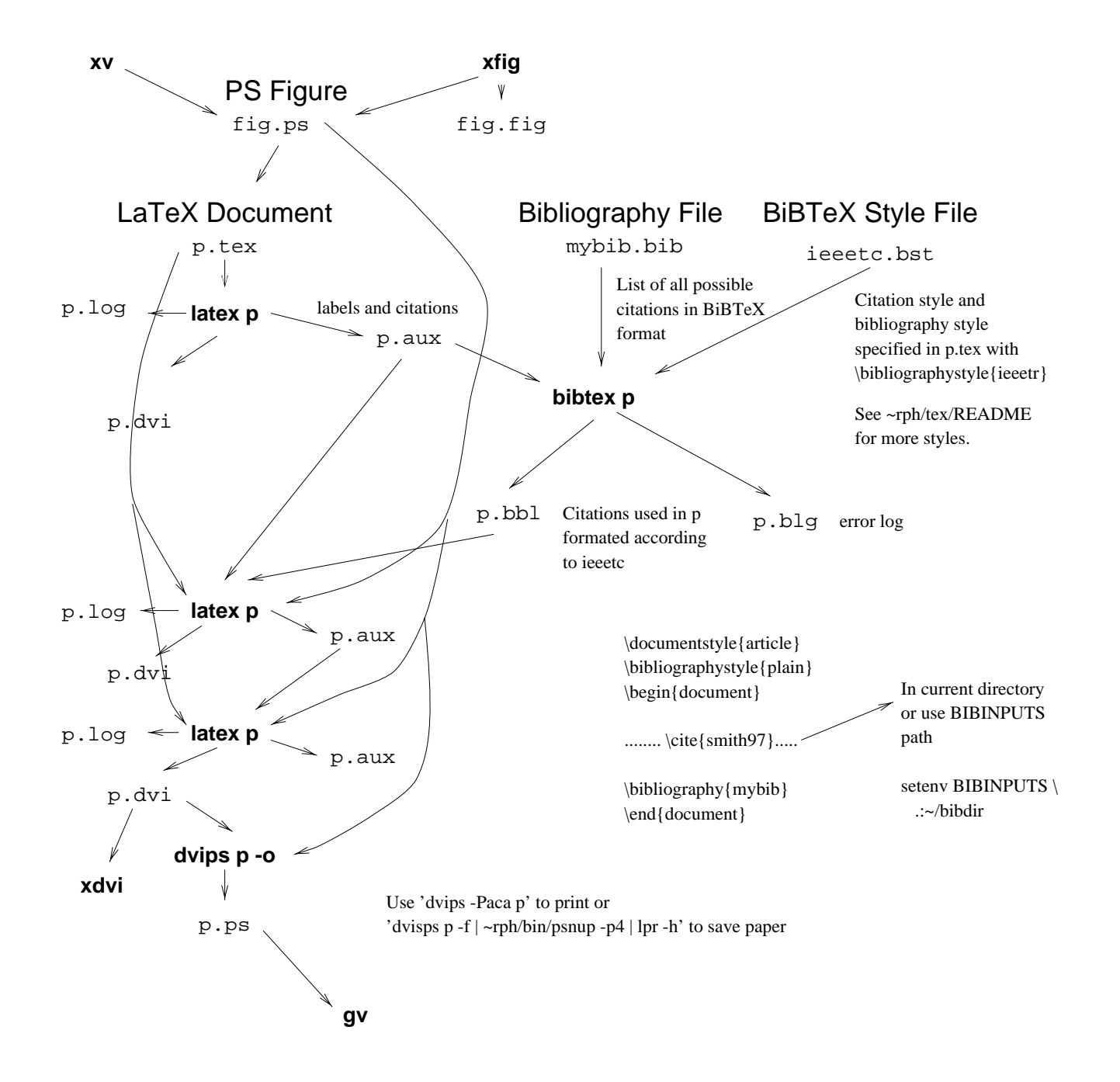

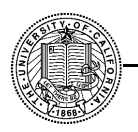

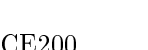

Common Styles (/usr/local/teTeX/texmf/bibtex/bst/base/)

- plant and the second reference alphabetically sorted alphabetically alphabetically alphabetically alphabetical
- alpha i 3-characters plus years, sorted alphabetically controlled alphabetically controlled alphabetically controlled alphabetically controlled alphabetically controlled alphabetically controlled alphabetically controlled
- ieeetr | numbered, concise (rst initials), order of reference

Want more  $-$  see  $\sim$ rph/tex/README or post questions to grad newsgroup.

- 
- In the long run, very much worth the eort
- write citation and year that paper (I use a station at the station of the  $\mu$
- Many citation databases use bibles $\mathcal{A}$
- See, for example, http://www.cs.indiana.edu/cstr/search

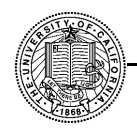

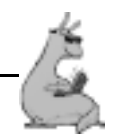

What is a bib file? Entries of form. . .

```
@article{smith92,
         title = "Important stuff",
         author= "John Smith",
         year = 1992,month = jan,
         volume= 5,
         number= 7,
         pages = "111--112",journal = "Highly technical stuff"}
```
In tex file, use  $\c{citesmith92}$  to produce citation and add it into references, as in Smith talks about important stuff \cite{smith92}. \cite{smith92}.

BibTeX will do uncertain the contract of article names of article names of article names of article names of a

 ${\color{red}1}$   ${\color{red}2}$   ${\color{red}3}$   ${\color{red}3}$   ${\color{red}4}$   ${\color{red}5}$   ${\color{red}8}$   ${\color{red}8}$   ${\color{red}6}$   ${\color{red}8}$   ${\color{red}1}$   ${\color{red}0}$   ${\color{red}0}$   ${\color{red}0}$   ${\color{red}0}$   ${\color{red}0}$   ${\color{red}0}$   ${\color{red}0}$   ${\color{red}0}$   ${\color{red}0}$   ${\color{red}0}$   ${\color{red}0}$ 

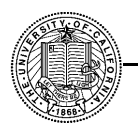

- 
- Use \cite{smith92,smith93} for mutiple cites
	- $\blacksquare$   $\blacksquare$  .  $\blacksquare$  between items in the problem in the problem in the problem in the problem in the problem in the problem in the problem in the problem in the problem in the problem in the problem in the problem in t
- Some abbreviations are dened in bst les, such asmonths and some journal names
- @string{icpp="Proc. Int. Conf. Par. Proc."} in the . bib will define a new one.
- $\mathbf{R}$ many cited aritcles. . .

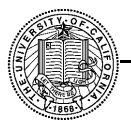

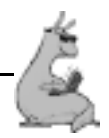

```
@string{crc="CRC Press"}
@string{crc-a="New York"}
@inproceedings{smith91,
     title = "Great stuff",
     pages = "112--113",
     note = "//www.cse.ucsc.edu/great_stuff.html",
     crossref="icpp91"}
@book{icpp91,
     booktitle=icpp,
     title = icpp,
     year = 1991,publisher= crc,
     address = crc-a,
     editor = "C.-L. Wu"}
```
Book definition must be after crossref  $-$  split bibliography into mynonbooks.bib and mybooks.bib.

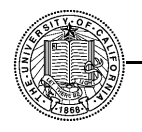

Generating:

- Drawing program | xg with .g (gure le) and .eps (postcript) output.
- From some other source | xv cantranslate many formats into postscript
- Plotting program in the contract of the contract of the contract of the contract of the contract of the contract of the contract of the contract of the contract of the contract of the contract of the contract of the contra

set term postscript eps monochrome dashed "Helvetica" <sup>22</sup> set output plot.ps

 For algorithmic pictures, it may be worthwhile to learn LaTeX picture environments and extensions (epic, eepic).

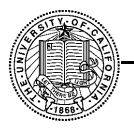

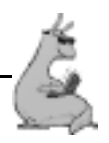

Figure in a document. . .

\begin{figure} % or \begin{table} \centerline{\psfig{figure=fig.ps,width=0.9\textwidth}} \caption{Great picture!} \label{fig\_great} % Label after caption!!!! \end{figure}

The great picture (Figure<sup>~</sup>\ref{fig\_great}) is great!

Table and figures are floating  $-$  LaTeX will place them where they fit.

For postscript figures, must include the psfig package in your document, so in old LaTeX, have a \input{psfig} before \begin{document} or [psfig]{article} if you have a copy of psfig.sty (there's one in my tex directory). You can set height, width, or both (which can give non-uniform scaling) to absolute numbers or in terms of textwidth and textheight.

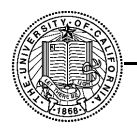

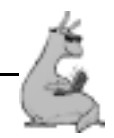

- rotated and the second contract of the contract of the second with  $\mathcal{R}$ \psfig{figure=fig.ps,angle=90}
- $\mathcal{L}$  is a set  $\mathcal{L}$  and size on standard size on size on size on size on size on size on standard size on  $\mathcal{L}$ have to reduce in the 'xfig' menu. Also, export in portrait mode to have figure unrotated.
- Figures that are in postscript rather than encapsulate postscript can cause a problem.
	- { Postscript gures include the \showpage" command for printing a figure and moving on to the next page.
	- $\sim$  Encapsulated direction of a single page.
	- { Sometimes, this can be xed with some postscript hacking.
- $\mathcal{F}$  is to a box that is to define a box that is to define a box that is to large or  $\mathcal{F}$ small or non-existance. In the postscript file, there should be a comment line:

## %%Bounding Box: llx lly urx ury

You can use ghostview to find picture coordinates to change or create the bounding box line.

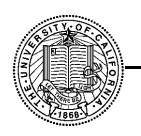

## Math in figures: How to include T<sub>E</sub>X

- $\sim$  0  $\sim$   $\sim$  0  $\sim$  0  $\sim$
- $\mathcal{L}$  is a such as the such as  $\mathcal{L}$  . In the such as the such as  $\mathcal{L}$

\$\sum\_i^j x\_i\$

 $\bullet$  In  $\mathtt{xfig}$  'Edit Object' menu

 ${\rm - Set}$  'Text Flag' to 'Special'

- Export in the export into the second contract of the exponential contract of the exponential contract of the exponential contract of the exponential contract of the exponential contract of the exponential contract of the e
- $\mathcal{L}$  is the fig.eep can construct that  $\mathcal{L}$  and  $\mathcal{L}$  are fig.eepic that  $\mathcal{L}$  generates.

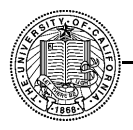

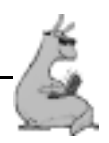

- In 2020, figures is a 2-column document of  $\mathbf{A}$  and  $\mathbf{A}$  is a 2-column document of  $\mathbf{A}$  and  $\mathbf{A}$ columnwidth is a single column (for use with psfig).
- $\sim$  signals in the side-box  $\sim$  sides and  $\sim$

```
\begin{figure}
\begin{tabular}{cc}
\psfig{figure=fig1.ps,width=0.45\textwdith}&
\psfig{figure=fig2.ps,width=0.45\textwdith}\\
(a) (k(b))\end{tabular}
\caption{First figure (a) and second figure (b).}
\label{fig1-2}
\end{figure}
```
Or add a middle column to the table to increase spacing

- $\mathcal{L}$  . The commutation or  $\mathcal{L}$  and  $\mathcal{L}$  to a void typing typing typing typing typing typing typing typing typing typing typing typing typing typing typing typing typing typing typing typing typing typing typin
- Use a good extra style to avoid the style to avoid the style to avoid the style to avoid the style to avoid th

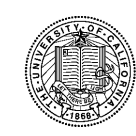

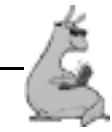

 $\mathcal{C}$  can be  $\mathcal{C}$  and  $\mathcal{C}$  are Formats for  $\mathcal{C}$ 

PS: dvips mydoc -o HTML: latex2html

- Creates menus, and links
- $\bullet$  Can create a flat file with

```
latex2html -split 0 -info 0
```
 See html.sty in my tex directory for useful macros that, for example, create a URL footnote in TeX and a URL link in HTML.

 $PDF \cdot dist.$ 

- Only on the solaris machines
- much better than different than  $\mathcal{A}$  and  $\mathcal{A}$

PDF: pdflatex

- $\bullet$  Direct conversion
- Better than distill it uses the distiller to the contract of the set of the set of the set of the set of the s
- Does NOT understand psfig
- Does understand epic

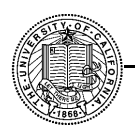

List of commands/styles in "rph/tex. At the end is a summary of bibtex style files in this directory and in /usr/local/TeX/lib/inputs.

Many of these files have documentation in the form of comments at their top.

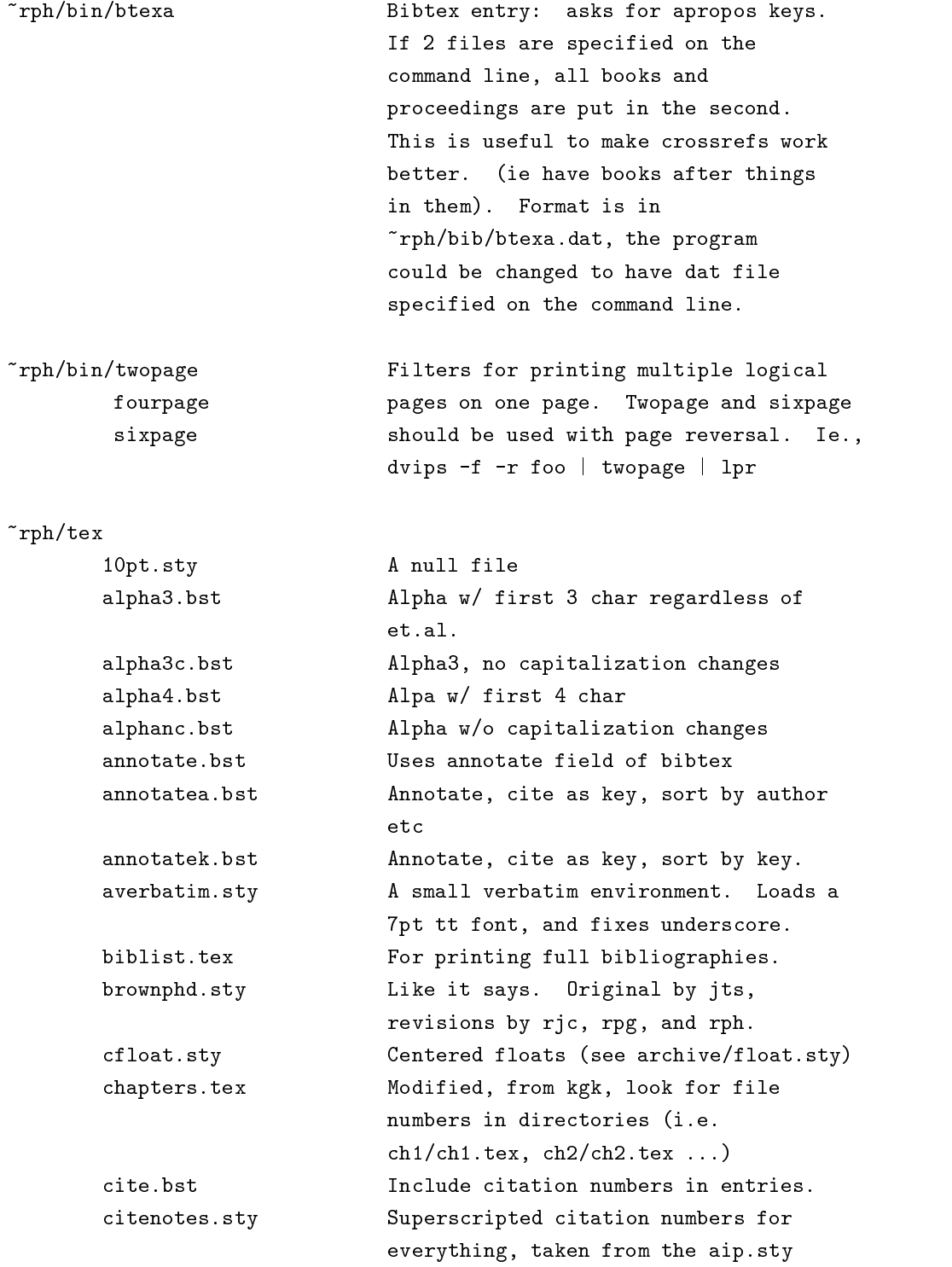

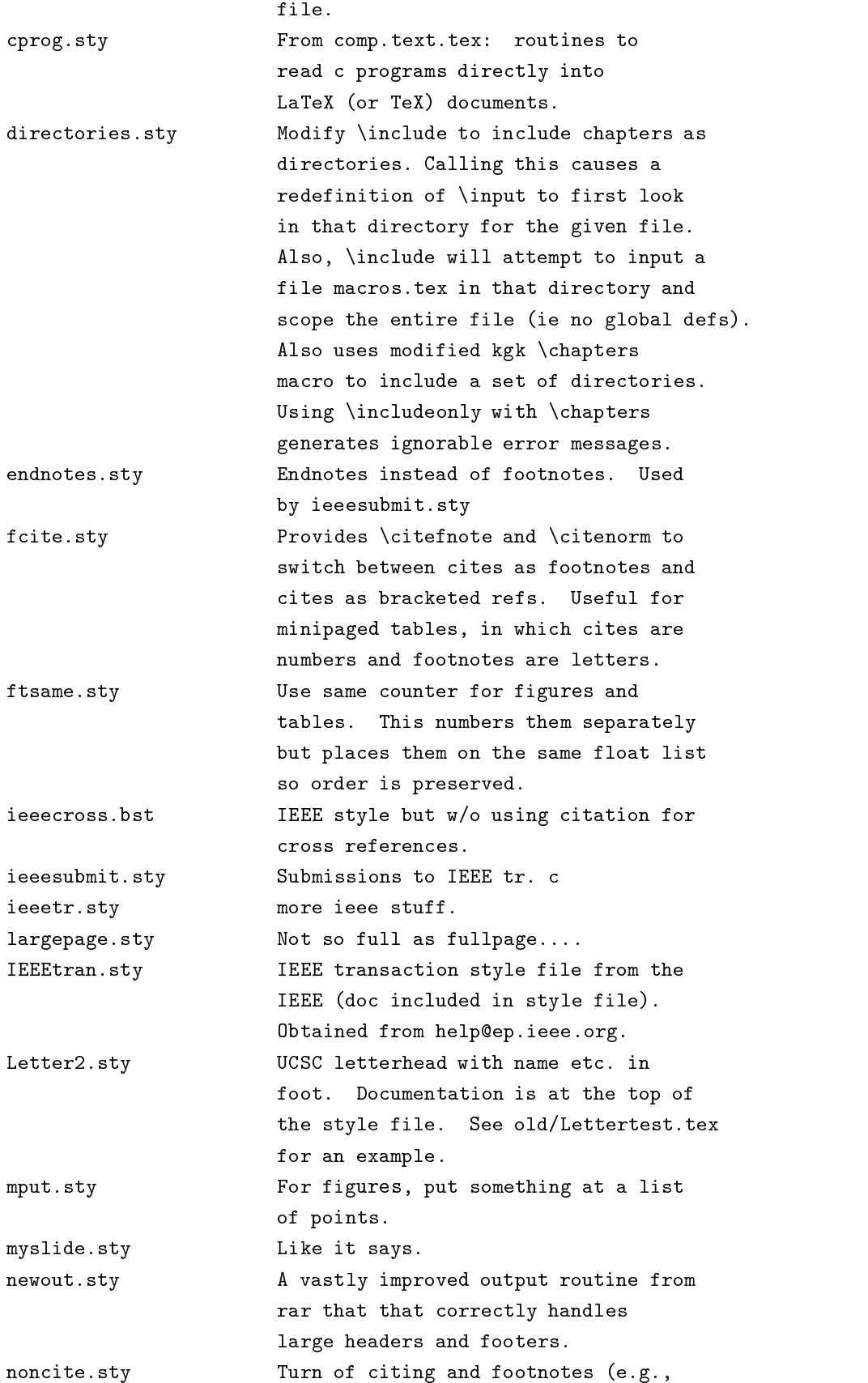

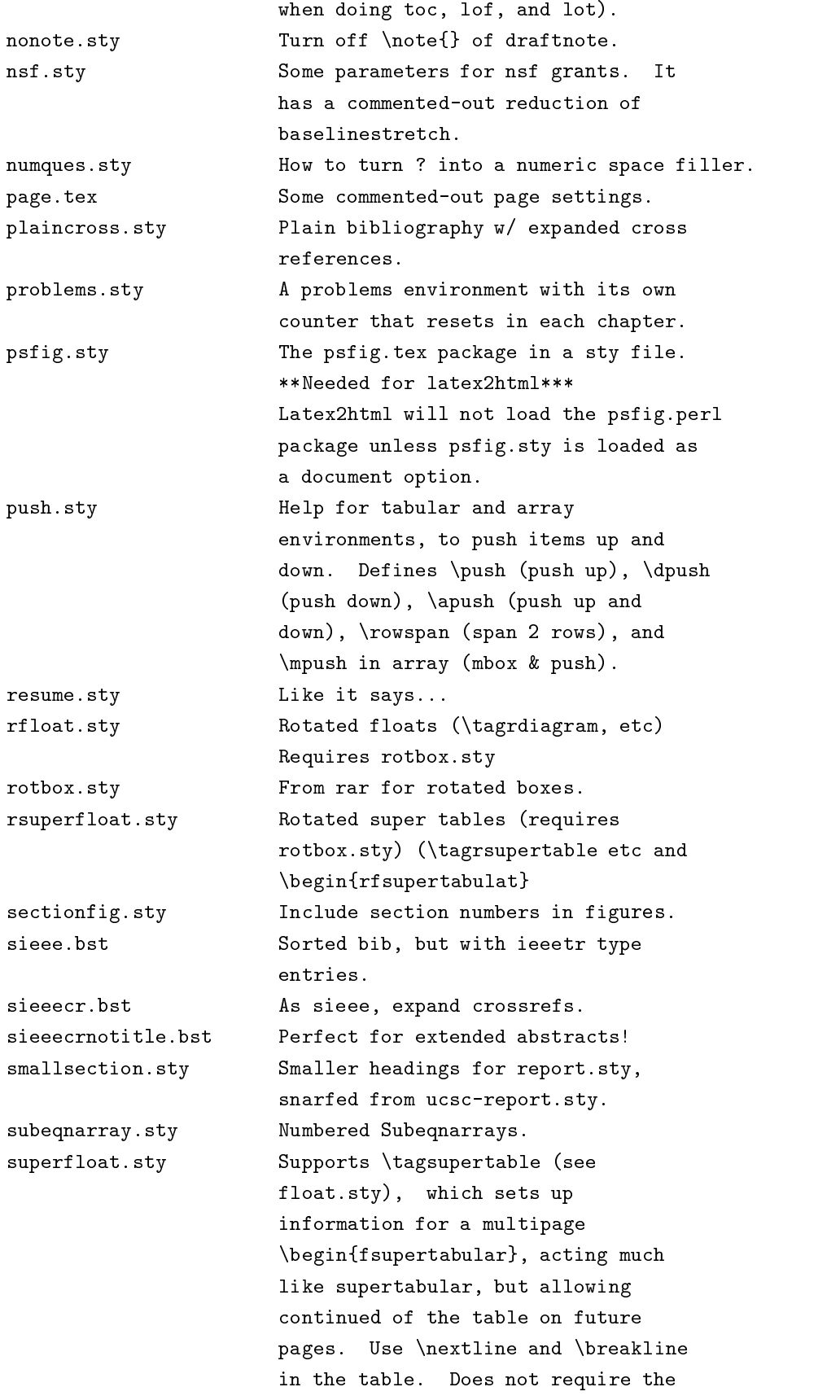

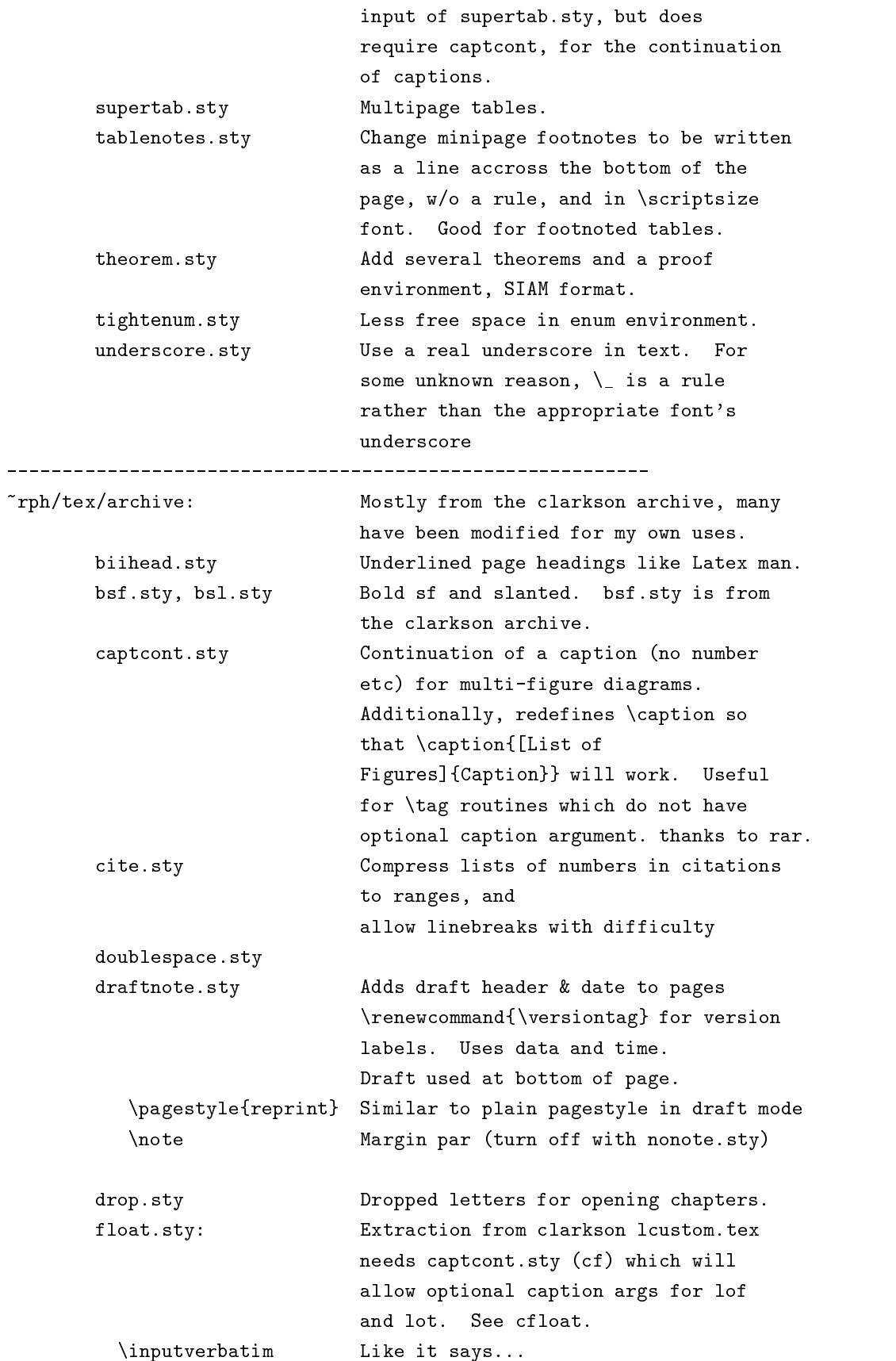

```
\tagfigure*[FLOAT]{FILE}{CAPTION}{LABEL}
                      \input figureFILE, execute \box\graph,
                      give it caption and label (TPIC ouput).
                      FLOAT is float options (tbhp).
  \tagdiagram*[FLOAT]{FILE}{CAPTION}{LABEL}
                      \input Dfile, a LaTeX input file
                      with caption and label
  \tagverbatim*[FLOAT]{FILE}{CAPTION}{LABEL}
                      \inputverbatim of FILE
  \tagtable*[FLOAT]{FILE}{CAPTION}{LABEL}
                      \input Tfile into a table
multibox.sty Multiple box puts for figures.
myfootings.sty
  \pagestyle{myfootings}Like myheadings
  \markleftfoot{l_foot} Odd numbered pages
  \markrightfoot{r_foot}Even numbered pages
overcite.sty Give superscript numbers for
                      citations, compressing
                      lists to ranges, and move past punctuation
portland.sty protrait and landscape mode. use
                      dvips -t landscape. see rotate.sty
showlabels.sty Show \label, \ref, \pageref commands
                      explicitly. Good for drafts
tabls.sty Modify tabular environment to not let
                      hlines collide with text. Takes
                      longer to set tables, but is a great
                      feature.
```
Bibstyle summary....

```
\text{rph}/\text{tex} \ldots
```
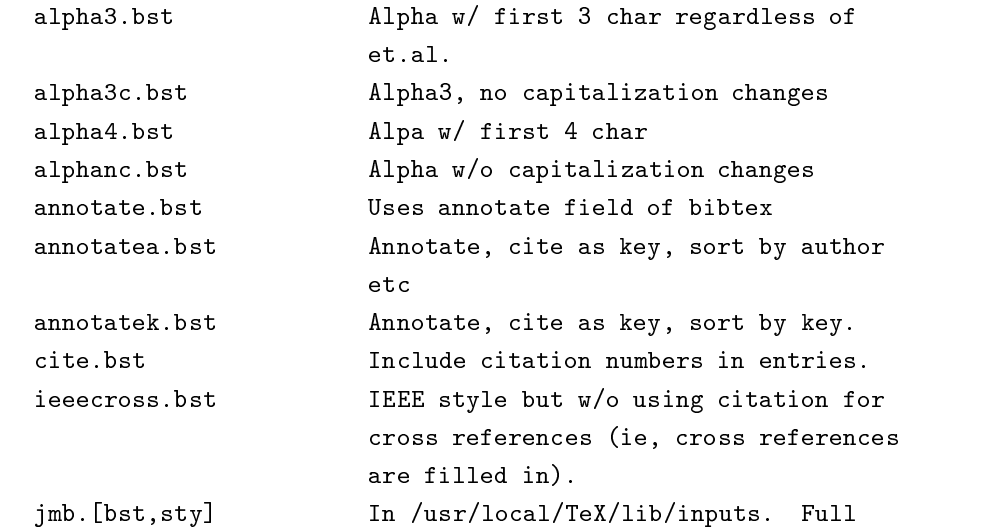

. \_ \_ \_ \_ \_ \_ \_ \_ \_ \_ \_ \_ \_ \_ \_

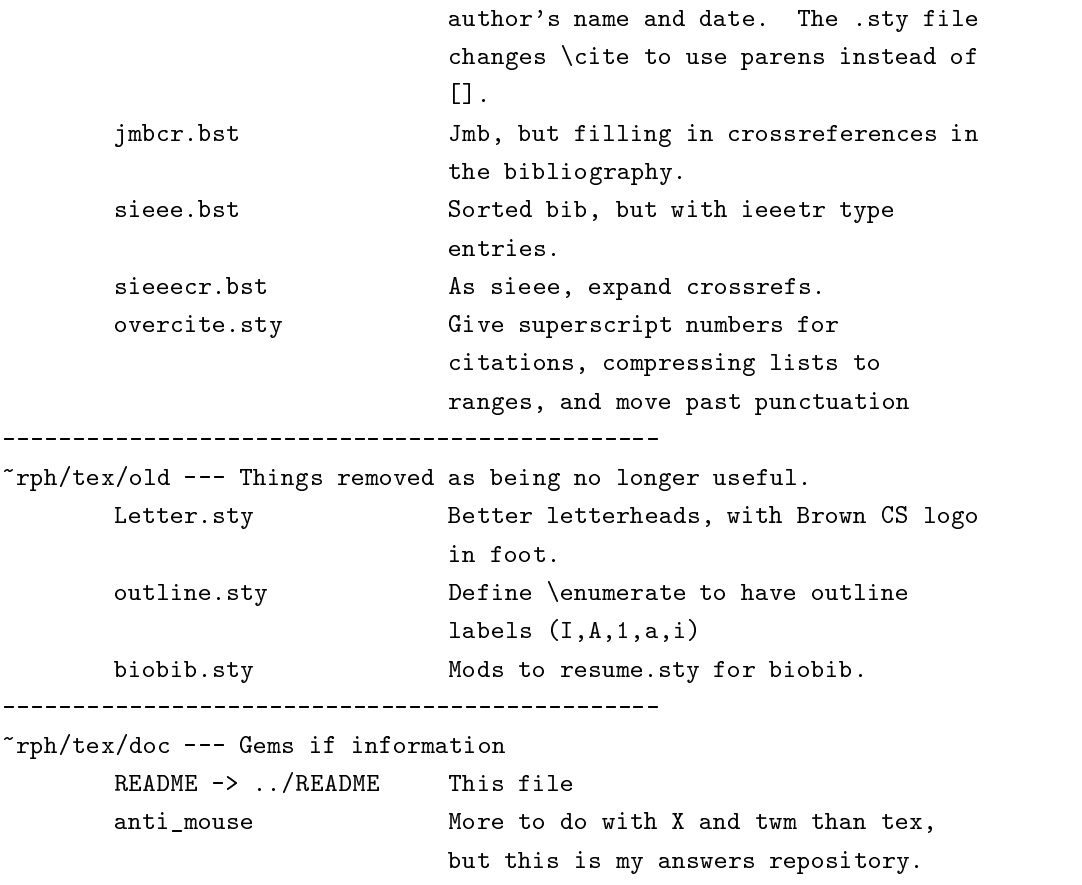

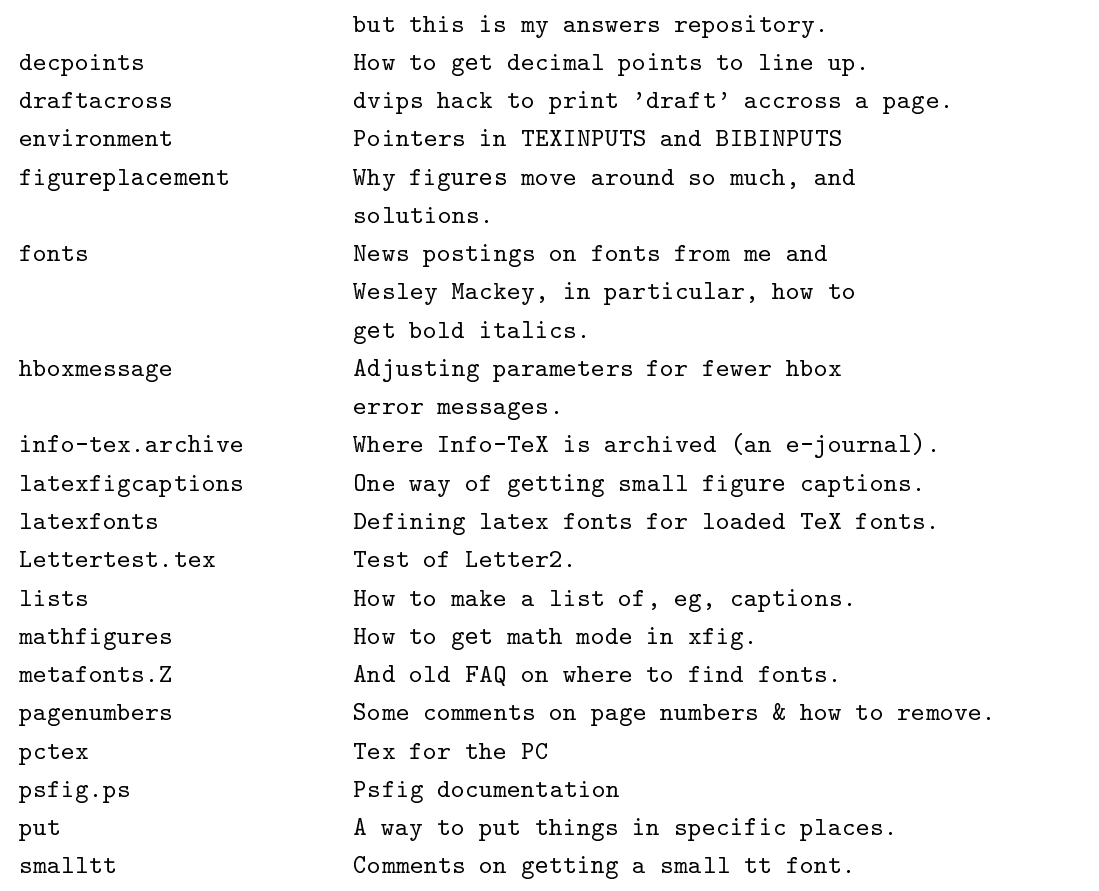

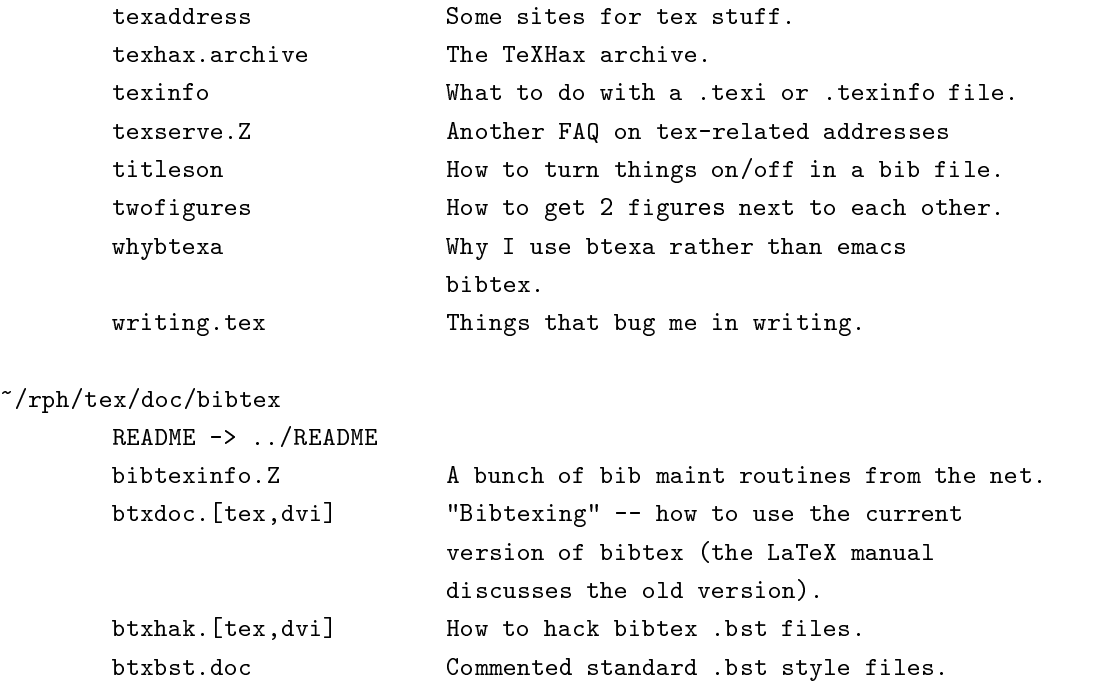

/usr/local/TeX/lib/inputs/\*.bst

-----------------------------------------------

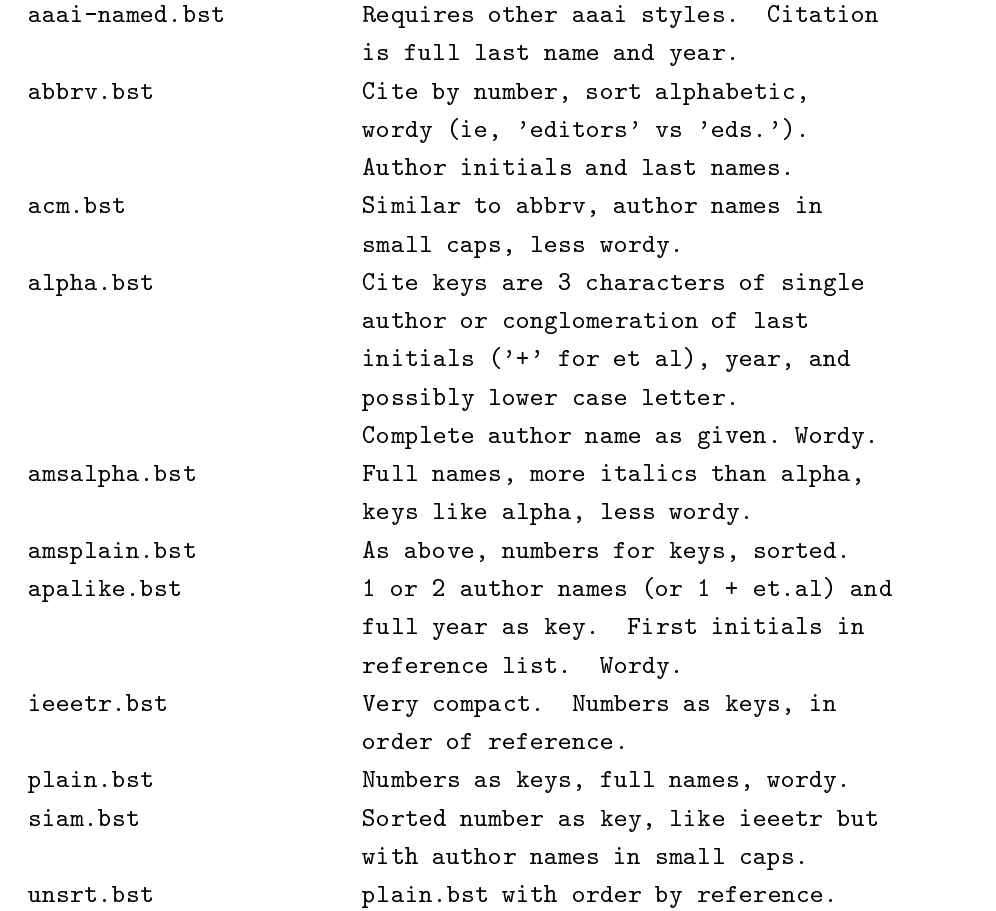